## How to activate avg internet security

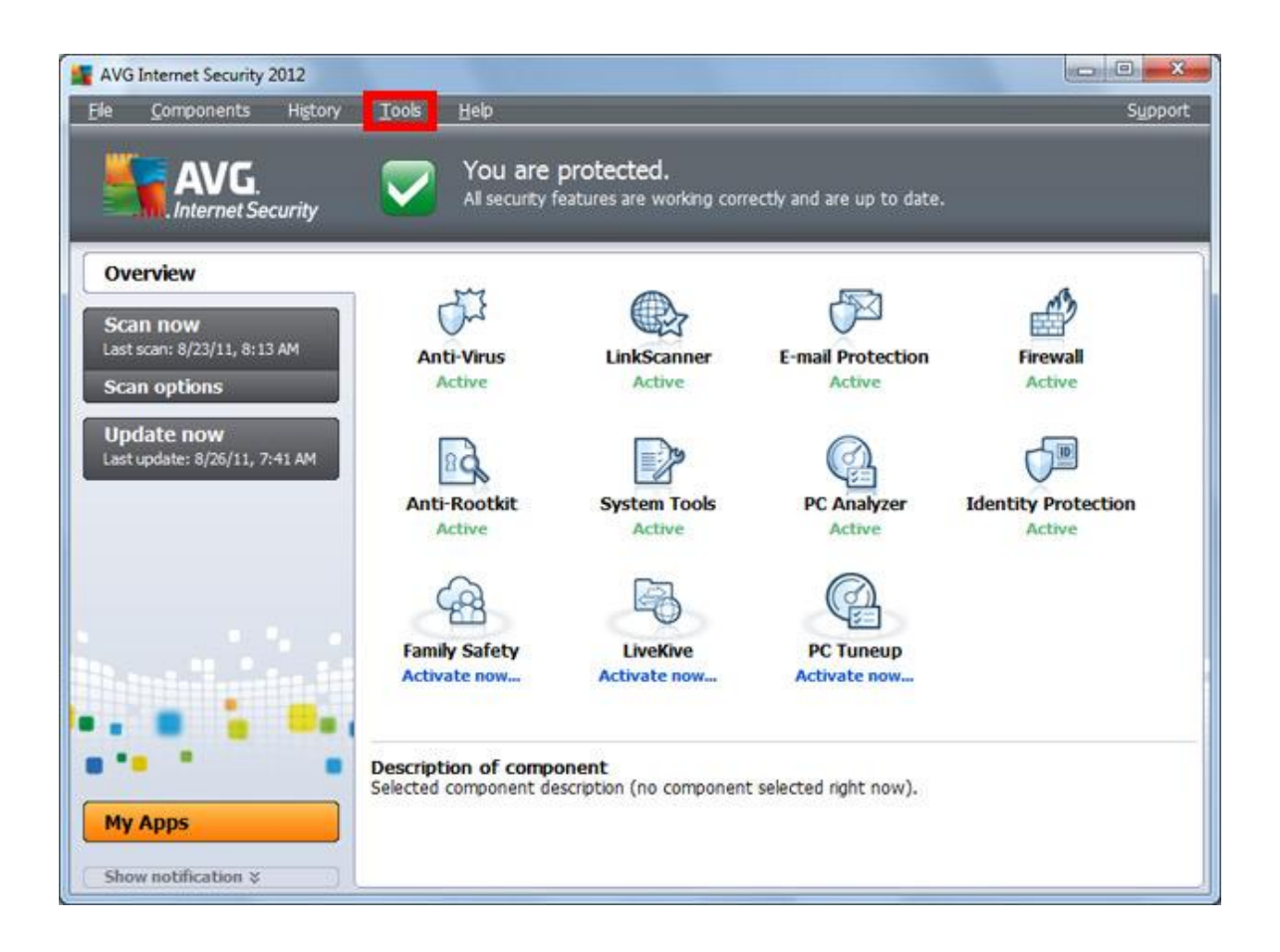

**DOWNLOAD:** <https://byltly.com/2ijxro>

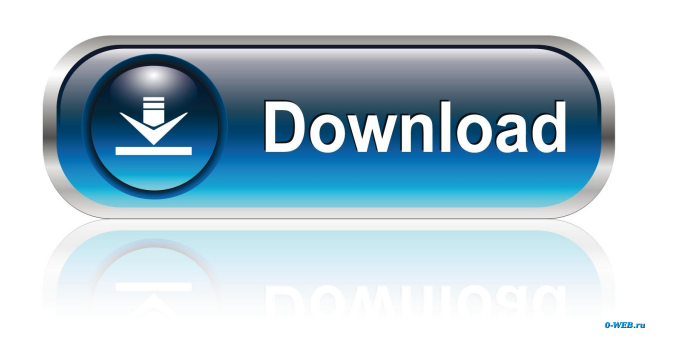

 If the subscription is not linked, open AVG account settings. Enter your email and password, and then click "Apply settings." 4. Verify that you are receiving the correct email. If not, confirm that you entered the right email address and password. 5. Confirm that the email address is activated for your account. If it is not, click "Confirm my account" and use the information provided to confirm your account. 6. After confirming your account, wait a few minutes for the new email address and password to be sent to you. 7. Try to log in to your account using the new password and email address. If the account is still not active, you will need to enter the old account information (which may have been lost due to account inactivity). 8. Once the account is active, continue with the process of creating the account, downloading and activating the product.Malignant fibrous histiocytoma of the skin: an analysis of eight cases with cytologic features and immunohistochemical findings. Malignant fibrous histiocytoma (MFH) of the skin is a neoplasm with distinctive morphologic features and a good prognosis. The cytologic findings in four cases of cutaneous MFH of the skin are described. Histologically, these tumors were composed of short fascicles of spindle cells in a myxoid or granular background. Two cases showed mucin on histologic examination, which was confirmed on cytologic examination. In two cases the spindle cells expressed cytokeratin and vimentin, while the spindle cells in the other two cases expressed vimentin only. These findings correlated with the immunohistochemical profiles of MFH of the soft tissues. This report highlights the cytologic features of MFH of the skin. The spindle cells express cytokeratin and vimentin. Mucin is a common finding on cytologic examination. Immunohistochemical expression of cytokeratin and vimentin is helpful to establish a diagnosis of MFH.Q: Default list of file extensions in OS X? In Windows, you can find a default list of file extensions in the Windows Registry (HKCU\Software\Classes\FileExtension). Is there an equivalent in OS X? A: I can't find any registry entries in Mac OS X that would be similar to the file 82157476af

Related links:

[wic reset utility keygen.79](http://sinteno.yolasite.com/resources/wic-reset-utility-keygen79.pdf) [autodesk inventor 2014 crack keygen site](http://icumen.yolasite.com/resources/autodesk-inventor-2014-crack-keygen-site.pdf) [Form I Fokus B Facit 1](http://critbibtemp.yolasite.com/resources/Form-I-Fokus-B-Facit-1.pdf)